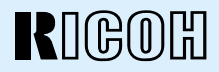

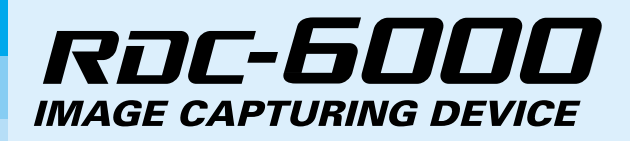

# **Operation Manual**

To ensure correct use of your digital camera, read this manual carefully before use. Keep the manual handy for future reference.

# **Introduction**

Thank you for purchasing a Ricoh digital camera. This manual explains the correct handling procedures and precautions for your camera. To ensure the best performance, please read the manual thoroughly before using the camera. Keep the manual handy for quick future reference.

Ricoh Co., Ltd.

#### **Test Shots**

Check that your camera is recording the images correctly by taking a number of test shots.

#### **Copyright**

Reproduction or alteration of copyrighted documents, magazines, music and other materials, other than for personal, home or similarly limited purposes, without the consent of the copyright holder is prohibited.

#### **Exemption from Liability**

Ricoh Co., Ltd. assumes no liability for failure to record or play back images caused by malfunction of the digital camera.

#### **Warranty**

This product is manufactured to local specifications and the warranty is valid within the country of purchase. Should the product fail or malfunction while you are abroad, the manufacturer assumes no responsibility for servicing the product locally or bearing the expenditure incurred therefor.

#### **Radio Interference**

Operating the digital camera in the vicinity of other electronic equipment may adversely affect the performance of both devices. In particular, operating the camera close to a radio or television may lead to interference. If interference occurs, follow the procedures below.

- Move the camera as far away as possible from the TV, radio or other device
- Reorient the TV or radio antenna.
- Plug the devices into separate electrical outlets.
- This publication may not be reproduced in whole or part without the express written permission of Ricoh. ©2000 Ricoh Co., Ltd. All rights reserved.
- Ricoh reserves the right to change the contents of this publication without notice. Considerable care was taken in preparing this manual. If, however, you have questions about any part of the manual, or note mistakes or inaccuracies, please contact us at the address listed on the back cover.
- The illustrations in this manual may differ from this product. Those are used for the illustration purposes only.

Microsoft, MS and Windows are registered trademarks of Microsoft Corporation in the United States of America and other countries. Macintosh is a registered trademark of Apple Computer, Inc., in the United States of America and other countries. All trademarked company and product names mentioned in this manual are the property of their respective owners.

# **Safety Precautions**

#### **Warning Symbols**

Various symbols are used throughout this instruction manual and on the product to prevent physical harm to you or other people and damage to property. The symbols and their meanings are explained below.

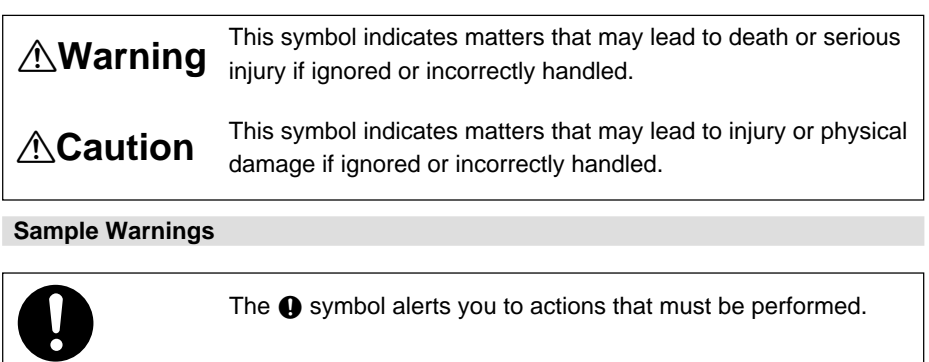

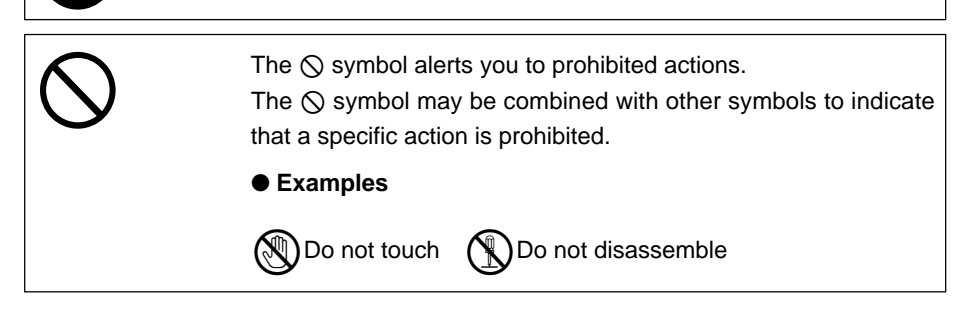

Observe the following precautions to ensure safe use of this equipment.

# *<u>A</u>Warning*

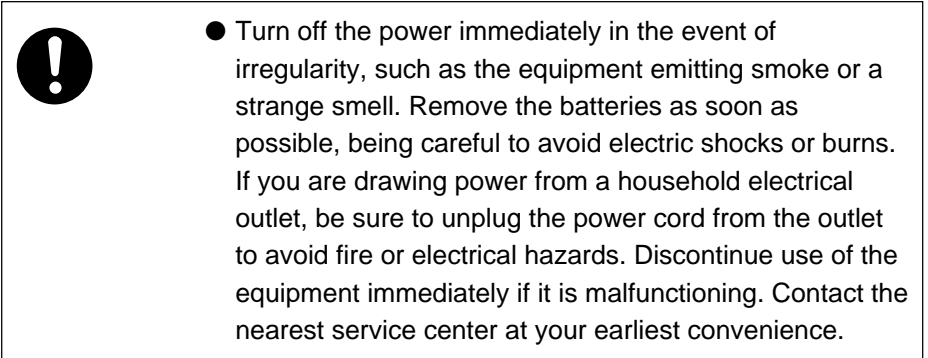

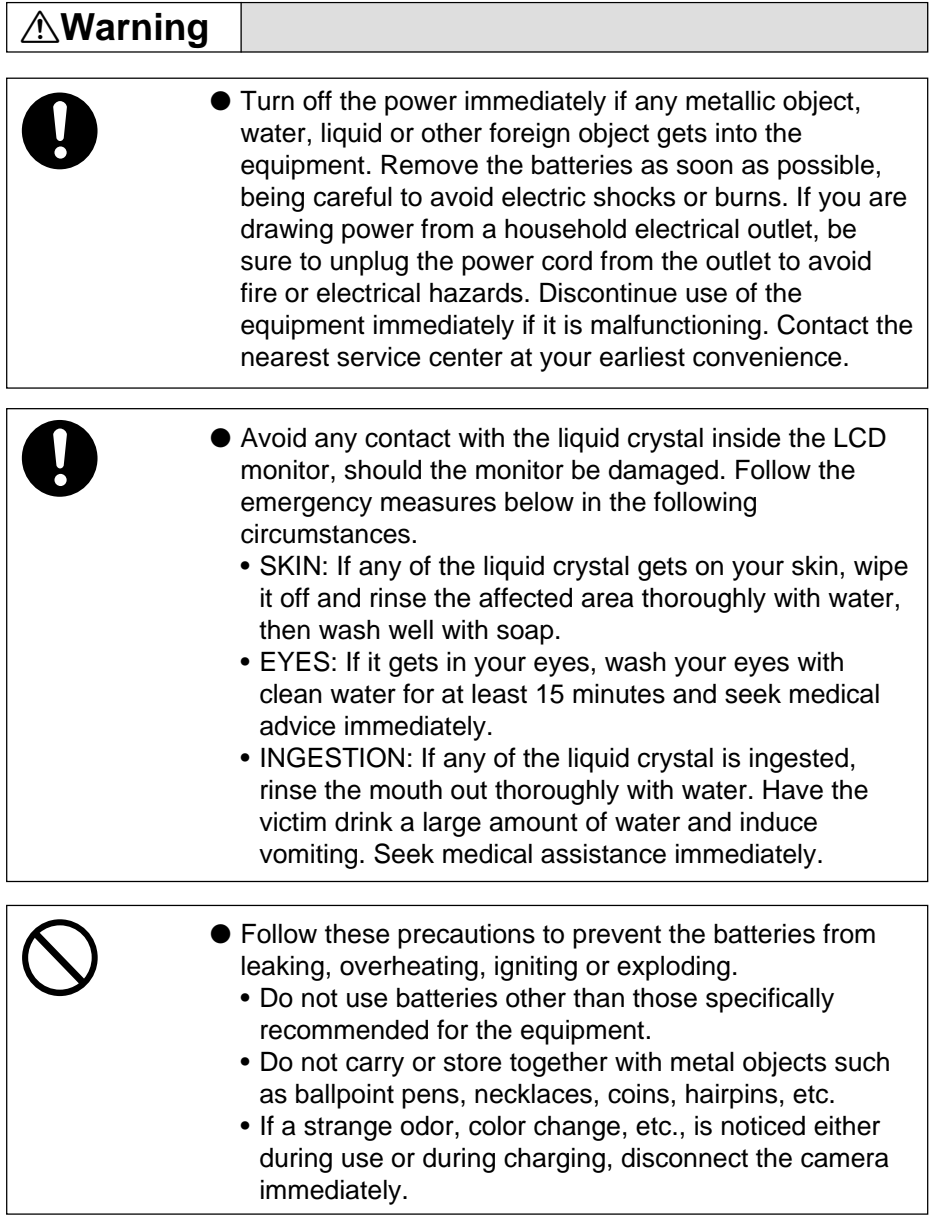

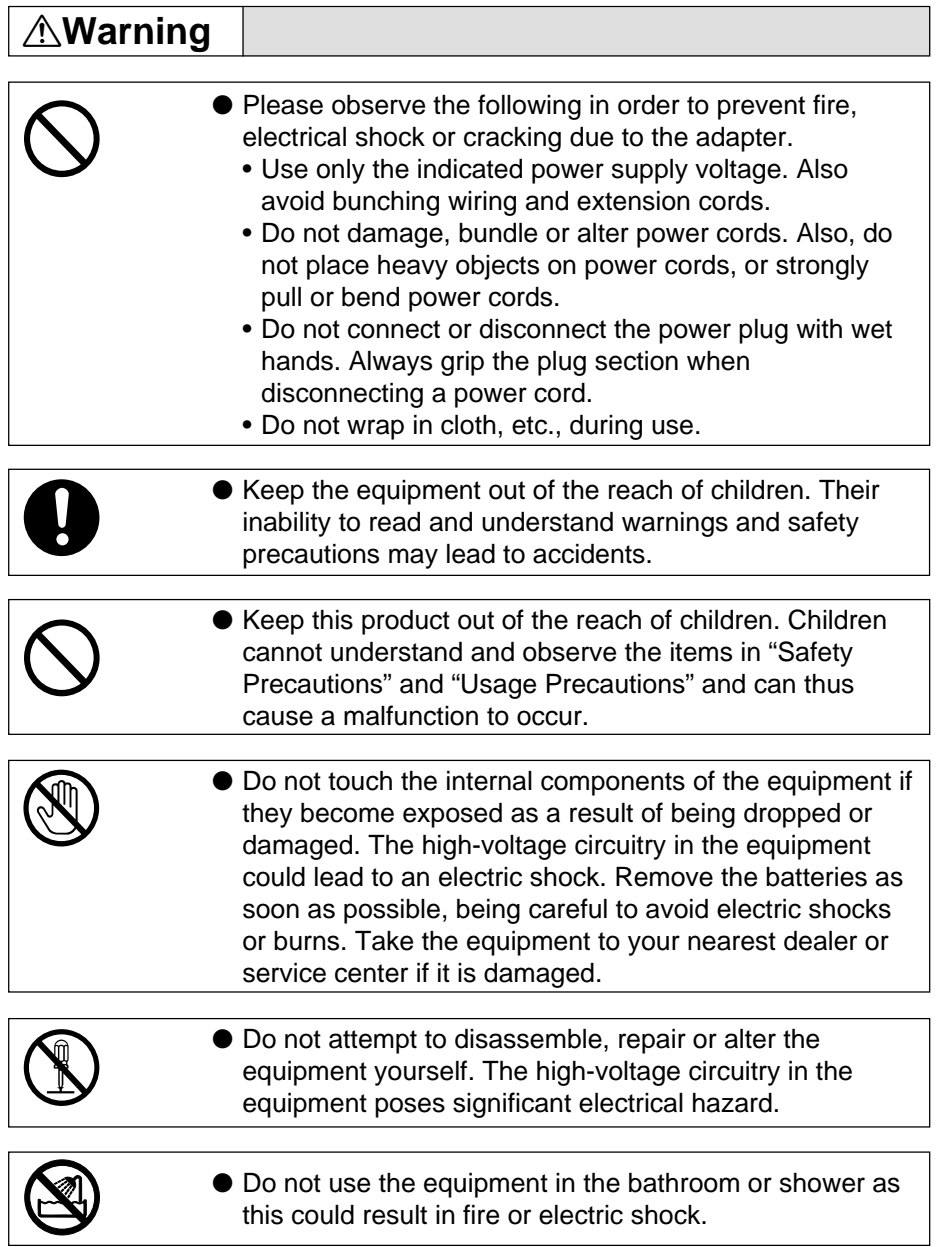

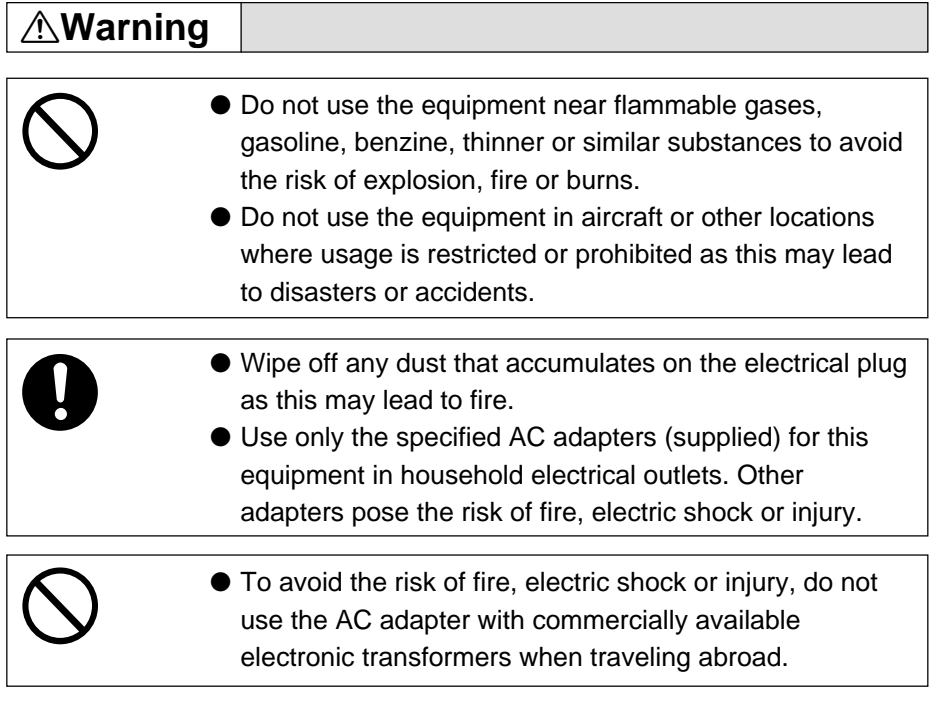

Observe the following precautions to ensure safe use of this unit.

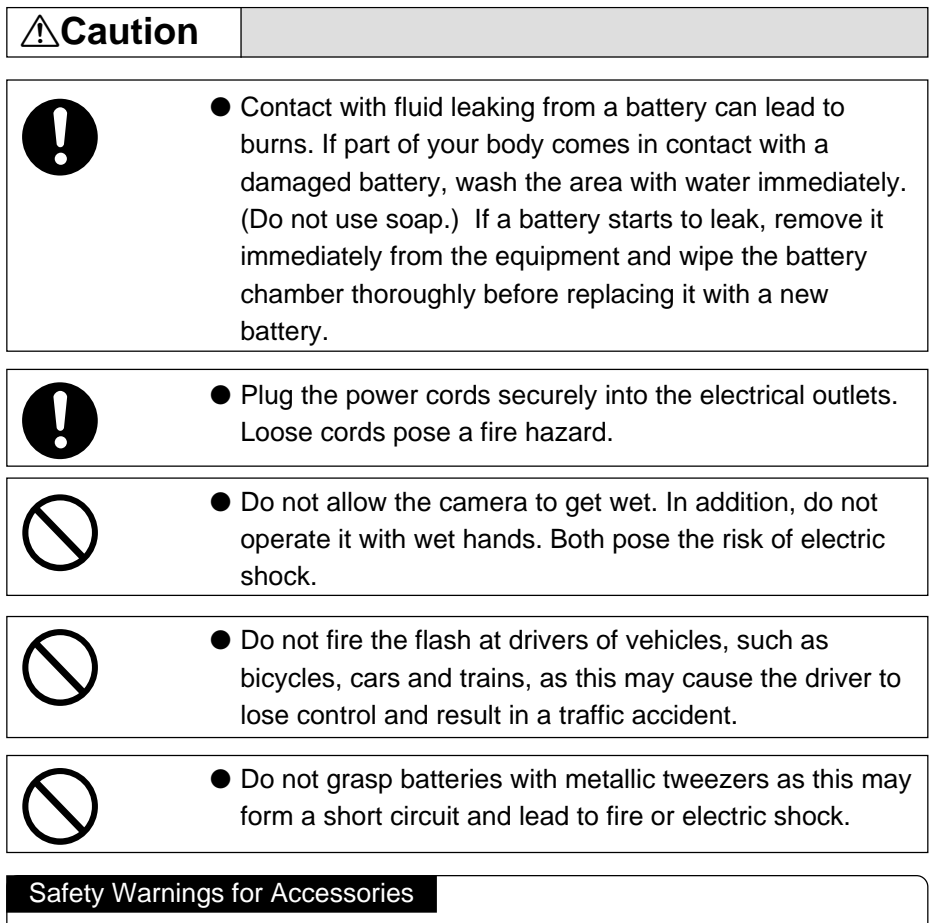

• Safety warnings for the optional accessories, such as the remote control unit or the AC adapter, are contained in the instruction manual provided with each product and should be read thoroughly before operating the equipment.

# **CONTENTS**

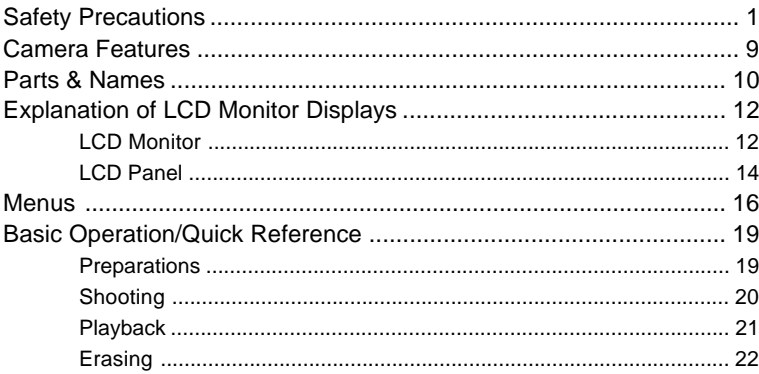

## **Chapter 1 GETTING STARTED**

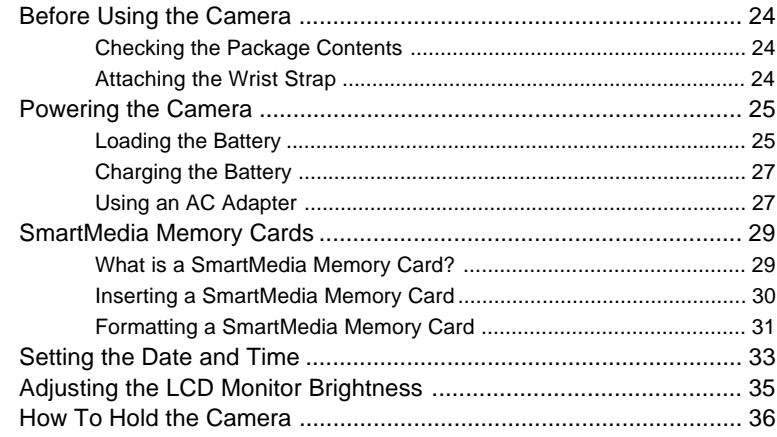

#### **Chapter 2 BASIC SHOOTING**

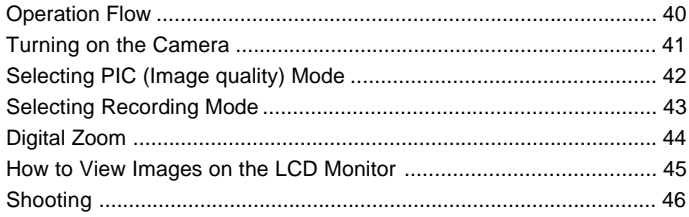

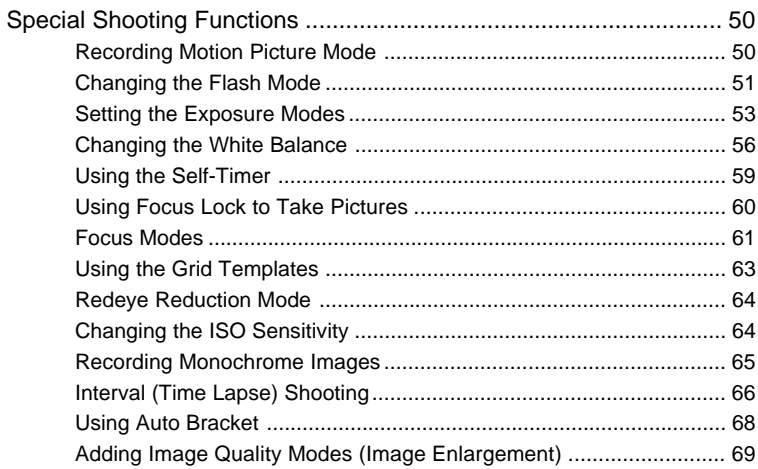

## **Chapter 3 PLAYBACK**

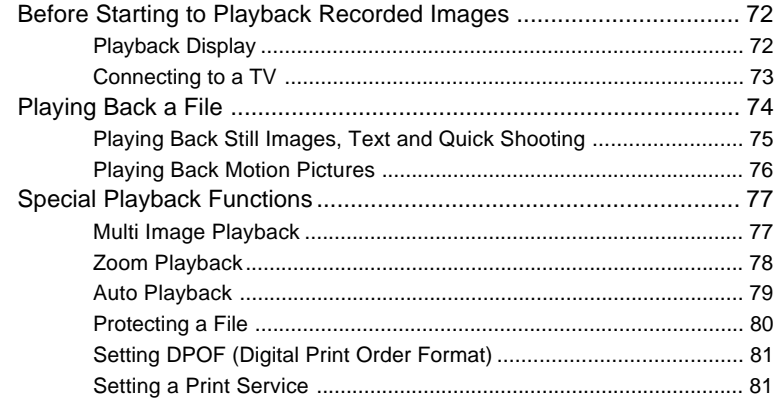

# **Chapter 4 ERASING**

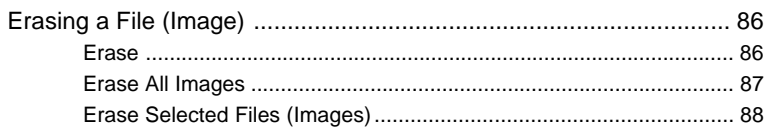

## **Chapter 5 MISCELLANEOUS**

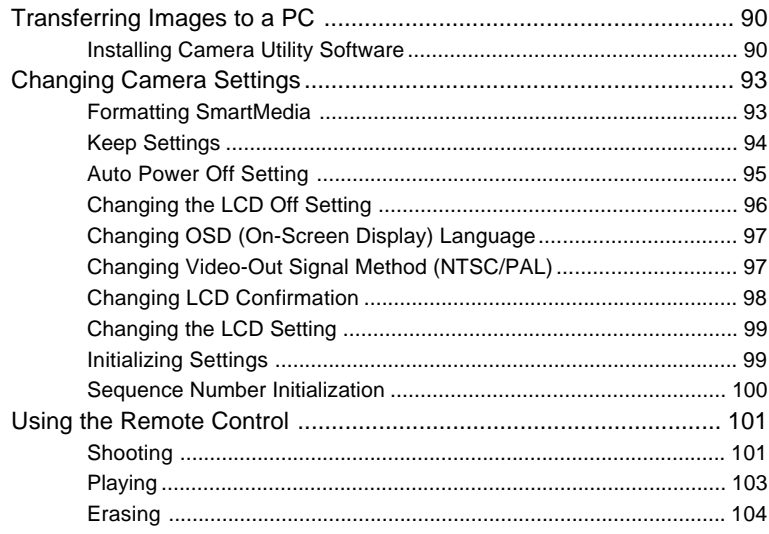

#### **APPENDIX**

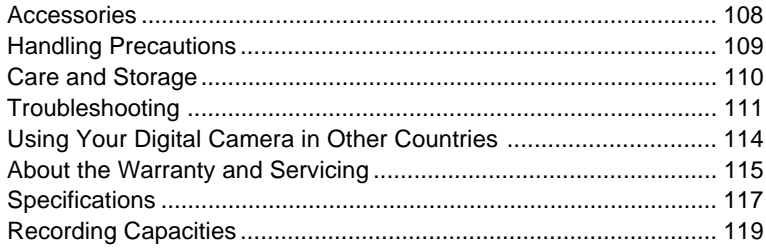

### ● **2,140,000-pixel resolution compact camera**

With a 2,140,000-pixel resolution CCD, the compact camera produces high-quality, highresolution images (1600  $\times$  1200). The camera is so light you can carry it with you anywhere.

### ● **Immediate recording**

Using the camera is as simple as clicking the shutter release button. Images thus shot are written to a SmartMedia memory card (2/4/8/16/32/64 MB).

### ● **Instant playback**

You can instantly review recorded image files simply by switching to Play mode. You can also magnify the images zoom playback or display several images at once (6-image display).

## ● **Multiple image recording modes**

The RDC-6000 offers multiple image recording modes to suit your specific photographic needs, including F (Fine) mode, which puts the emphasis on image quality, N (Normal) and E (Economy) mode, which allows you to capture more images than any other mode.

## ● **Digital zoom**

The  $4.0 \times$  zoom lens allows you to capture subjects in a variety of compositions, from close-ups to shots with a background.

## ● **Natural colors**

The white balance feature allows you to capture a subject in its natural colors under any lighting conditions, indoors or outdoors.

## ● **Close-ups**

Macro mode for taking close-up shots at distances up to 13 cm (5.1 inches) is ideally suited for taking pictures of flowers and small objects, etc.

## ● **Motion picture**

Motion pictures can be recorded in two different image quality modes.

## ● **Monitors images on the TV screen**

Connect the digital camera to a TV set with the video interface cable supplied and you can display your image files on the TV screen. You can also connect the camera to a video deck or video printer to dub the images onto a videotape or make full color prints.

## ● **Transfers images to a PC**

You can transfer the images onto a PC using software compatible with the digital camera. When loaded onto a PC, the images can be printed on a color printer or color copier.

## ■ Camera Body

#### Front

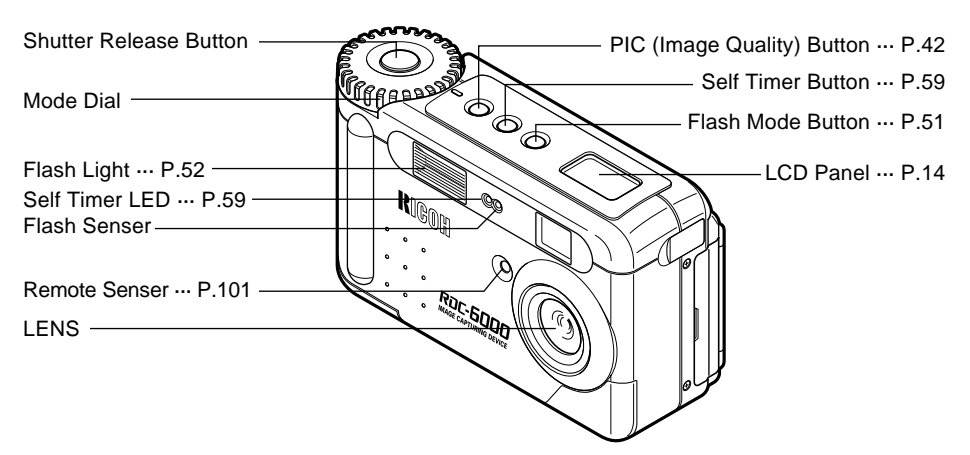

#### **Back**

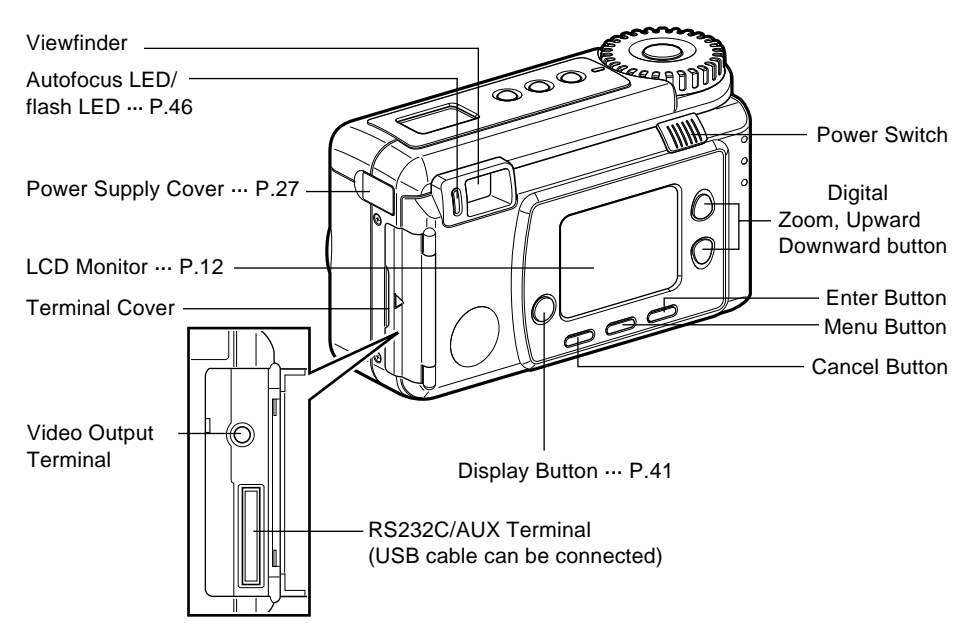

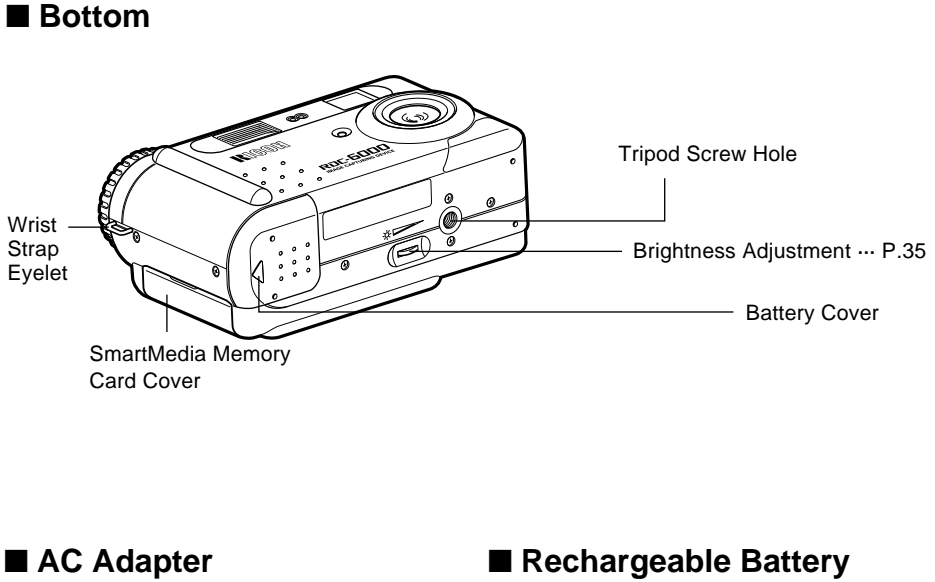

```
(100V – 240V)
```
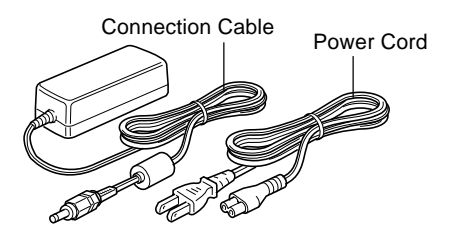

**DB-20**

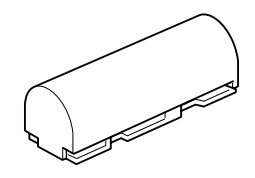

■ SmartMedia Memory Card

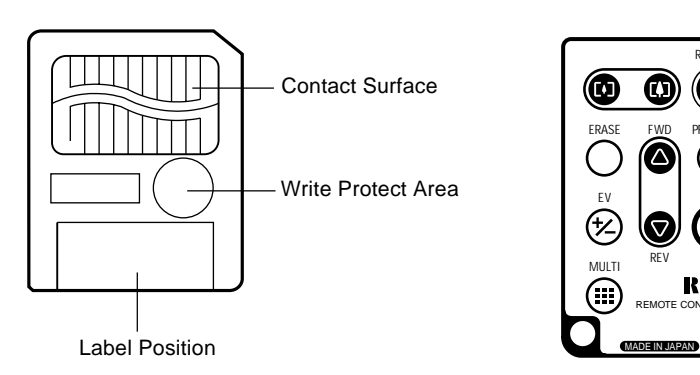

■ Remote Control Unit **(Optional) (DR-3)**

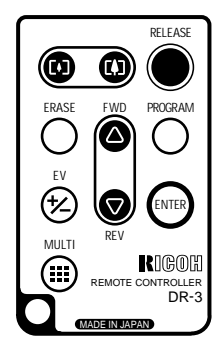

# **Explanation of LCD Monitor Displays**

The LCD monitor or the LCD panel displays symbols and figures showing the status of your digital camera, such as the battery level, the number of pictures that can be taken, and the mode settings.

# **LCD Monitor**

#### ■ **Recording Mode Display**

• Recording Mode Display (Still image, Text, Quick shooting)

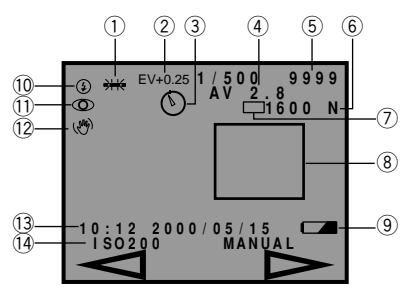

#### ■ Motion Picture Mode Display

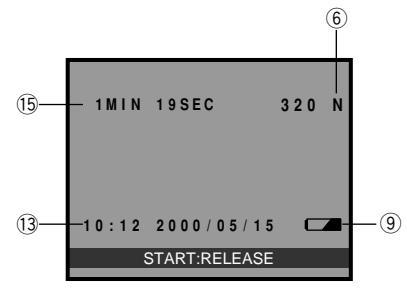

■ **Playback Mode Display**

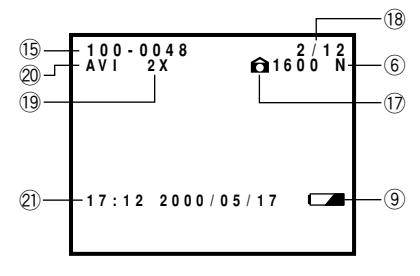

- q White Balance Indicator (Auto, Daylight  $\ddot{\textbf{x}}$ , Overcast  $\heartsuit$ , Tungsten  $\&$ , Fluorescent  $\frac{1.11}{1.11}$ , User Define (U), W/B Calibration (W)) (P.56)
- $(2)$  EV  $+/-$  (P.54)
- $(3)$  Self-Timer  $(①)$  (P.59)
- 4 Exposure Mode Display (P.53)
- 5 Recording Data Indicator (Displays the remaining no. of pictures)
- $\circledS$  PIC Mode ( $\circled{1600}$ ,  $\circled{800}$ ,  $\circled{640}$ ,  $\Box$ ,  $\Box$ ,  $\Box$ ) (P.42)
- $\overline{O}$  Recording Mode ( $\Box$ ,  $\overline{A}$ ,  $\overline{\Box}$ ) (P.43)
- $\circ$  Manual Focus Indicator (Displays when in manual focus)
- $\circledcirc$  Battery ( $\bullet$ ) (P.26)
- $(0)$  Flash Mode  $(2)$ ,  $4^A$ ,  $4$ ,  $4$  Flashing) (P.51)
- $1$  Redeye Reduction Mode ( $\textcircled{\blacklozenge}$ ) (P.64)
- $(2)$  Exposure Warning  $($ (\*) $)$  (P.47)
- 13 Date & Time Display
- 14 ISO Sensitivity (P.64)
- **15 Recordable time**
- **16 File Name**
- $\circled{1}$  Image Protected Mark ( $\bullet$ ) (P.80)
- 18 Number of Image
- 19 Zoom Playback (P.44)
- @0AV1 file (Motion Picture file)
- @1 Shooting Date and Time

Note<sup>></sup> • All items of information are shown for illustration purposes. During actual camera operation, only the relevant items are displayed.

## ■ Warning Message

If any of the warning messages listed below appear on the camera's LCD monitor, read the corresponding explanation and take the corrective action suggested.

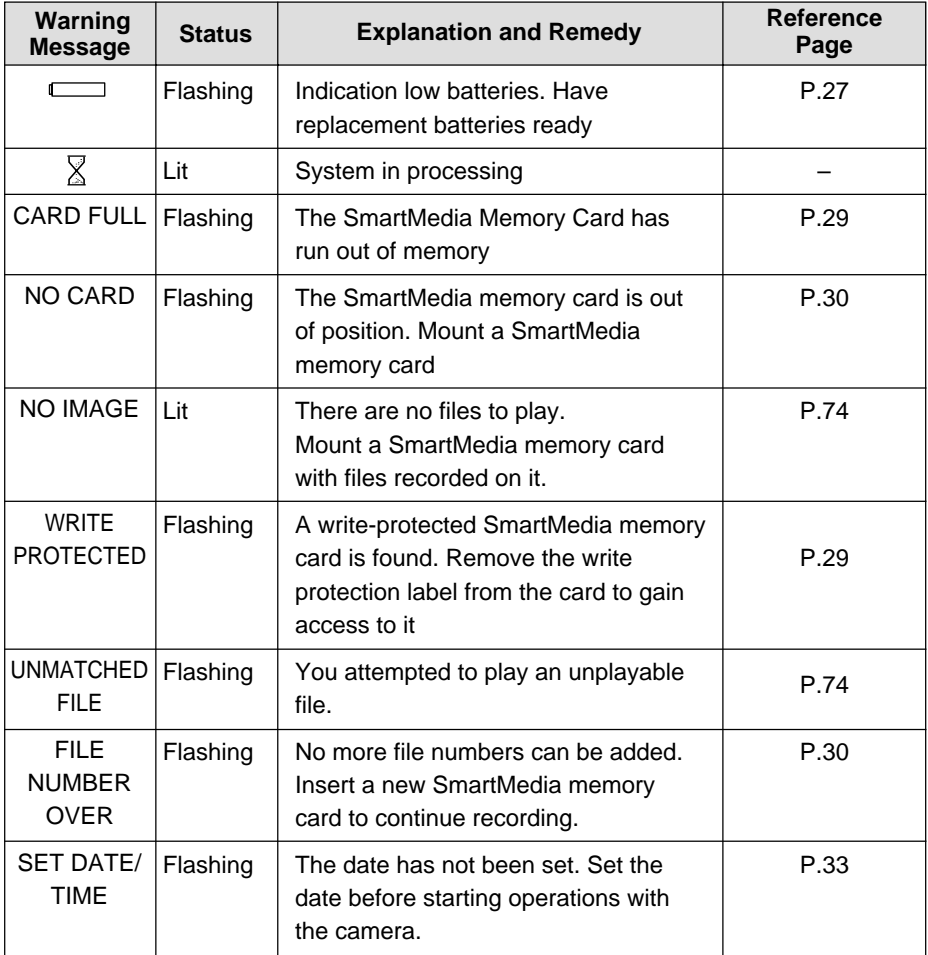

### ■ **Error Messages**

If any of the error messages listed below appear on the camera's LCD monitor, read the corresponding explanation and take the corrective action suggested.

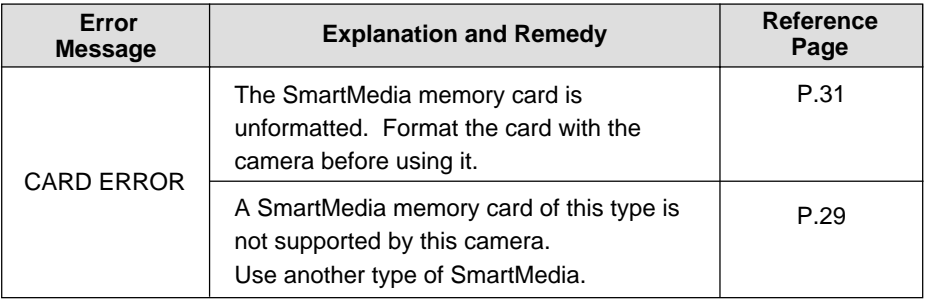

**Note** If the above remedies are carried out and the error display still won't clear, call your dealer or our service center.

# **LCD Panel**

## ■ **Displays Appearing during Recording**

#### **Recording**

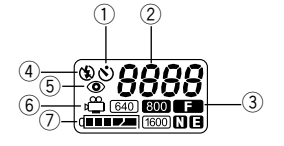

- $(i)$  Self-Timer  $( \mathbf{\hat{O}})$  (P.59)
- 2 Recording
- $(3)$  PIC Mode( $\boxed{1600}$ , 800,  $\boxed{640}$ ,  $\boxed{F}$ ,  $\Box$ ,  $\Box$ ,  $(P.42)$
- 4) Flash Mode ( $\langle \pmb{\cdot} \pmb{\rangle}$ ,  $\pmb{\downarrow}$ ,  $\pmb{\downarrow}$ ,  $\pmb{\downarrow}$  Blink) (P.51)
- $5$  Redeye Reduction ( $\odot$ ) (P.64)
- $\circ$  Motion picture ( $\circ$ ) (P.50)
- $\circled{)}$  Battery ( $\circled{$   $\bullet$   $\bullet$  ) (P.26)

#### **Playback/Erasure**

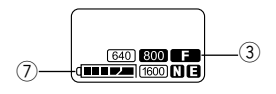

**Note** • Only the Motion Picture mode  $\left[\begin{array}{c} \bigoplus \end{array}\right]$ , PIC mode  $\left[\begin{array}{c} F,N \end{array}\right]$  and battery mark [[[[[]] are displayed when the motion picture mode is set.

#### ■ **Error display and countermeasure**

When the following error is displayed, check the cause and take the proper countermeasure.

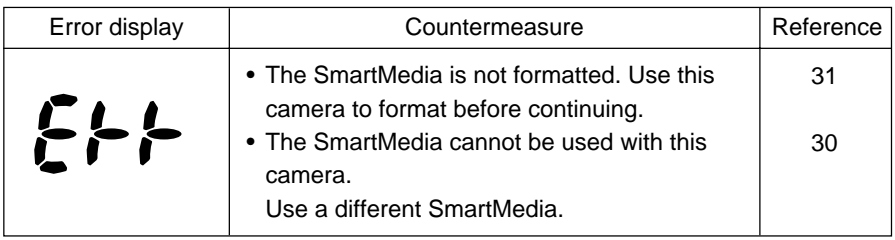

**Note** • If the error display does not disappear after the above countermeasures have been taken, please contact your local dealer or Ricoh repair center.

# **Menus**

This camera features four menus which can be used to enter or change the settings for recording, playing or erasing image files.

### ■ **SET Menu**

With the camera turned on, set the mode dial to **[SET]**. To cancel the setup menu, turn the mode dial to select another mode.

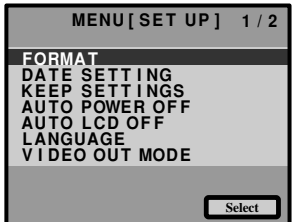

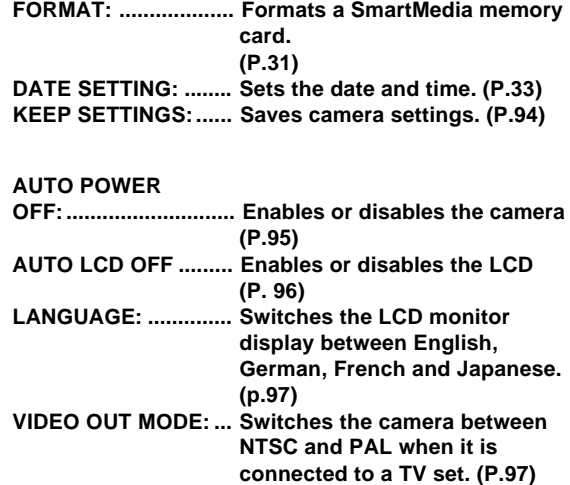

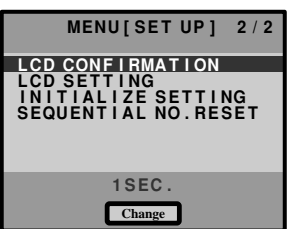

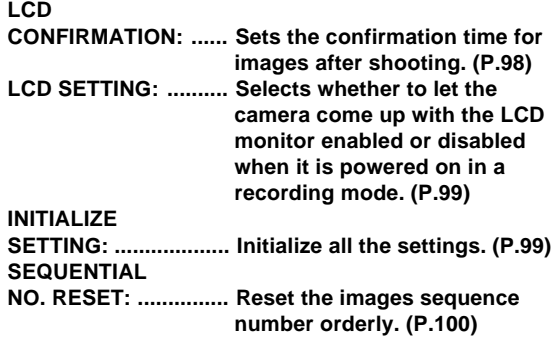

#### ■ **Record Menu**

With the camera turned on, set the mode dial to  $\lceil \bigcirc \rceil$  and press the MENU button. To exit the record menu, press the CANCEL  $\sqrt{\frac{E X}{T}}$  button.

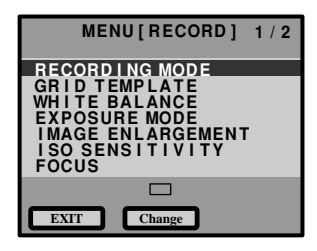

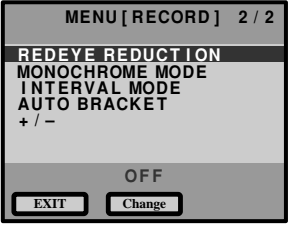

#### **RECORDING**

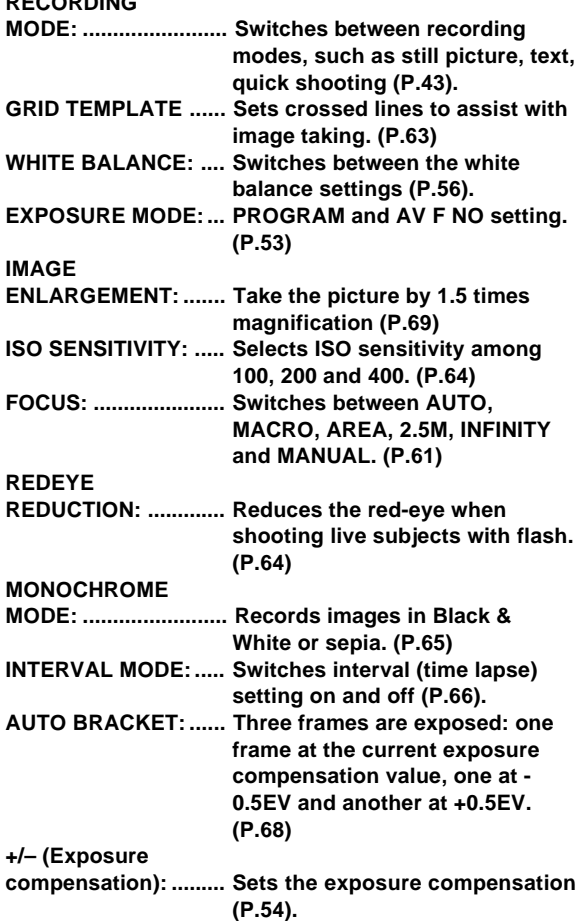

### ■ **Play Menu**

With the camera turned on, set the mode dial to  $[$   $\blacktriangleright$  and press the MENU button. To exit the play menu, press the CANCEL  $\sqrt{\frac{EXT}{EMT}}$  button.

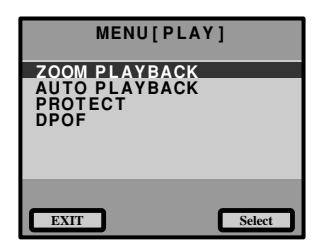

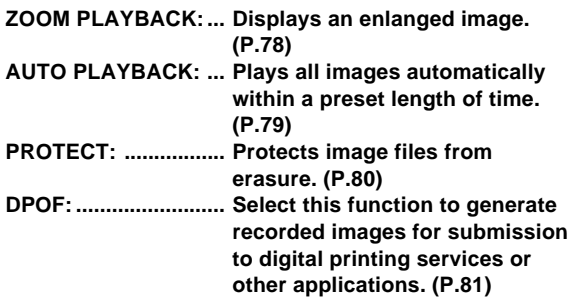

#### ■ **Erase Menu**

With the camera turned on, set the mode dial to  $\lceil \frac{m}{m} \rceil$ . To exit the erase menu, set the mode dial to another mode.

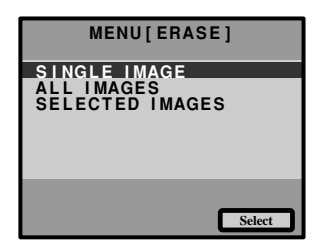

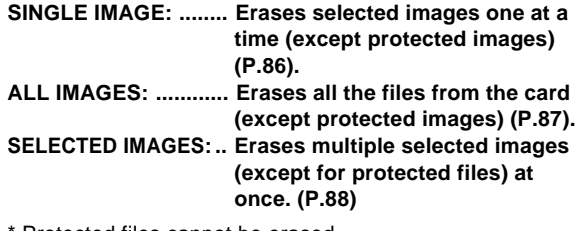

Protected files cannot be erased.

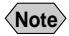

• The  $\lceil \frac{166}{12} \rceil$  setting on the mode dial is used to take motion picture mode.

• The  $\lceil \lambda \rceil$  setting on the mode dial is used to transfer image files from the camera to a PC.

# **Basic Operation/Quick Reference**

This section provides introductory information about the Ricoh RDC-6000 digital camera. Further details can be found in the reference pages mentioned below.

# **Preparations**

# **Loading the Batteries (P.25-26)**  $\bigcirc$  Load the batteries into the camera. Charge the batteries before loading. (P.27) \* When using an AC adapter, connect it to the camera and then to the AC outlet. (P.27)  $\overline{P}$  (1)

#### **Inserting a SmartMedia Memory Card (P.29-32)**

 $\bullet$  **Make sure that the camera is turned off.** 

#### **@** Open the card cover and insert a **SmartMedia memory card.**

• Before using a new SmartMedia memory card, you must first format (initialize) it with the camera. (P.31)

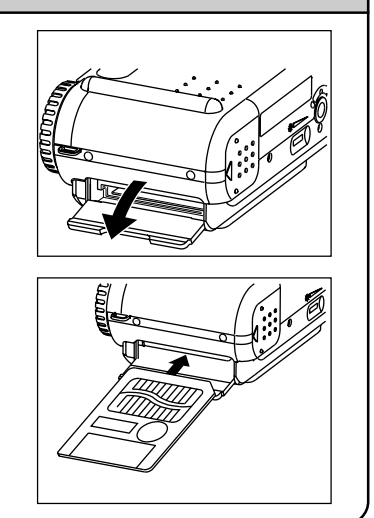

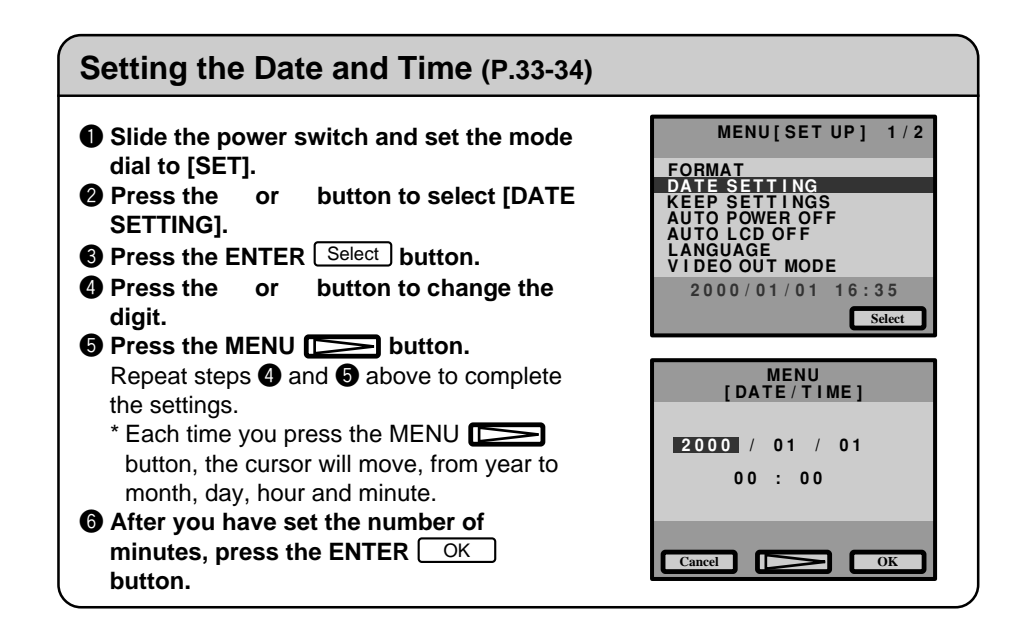

# **Shooting**

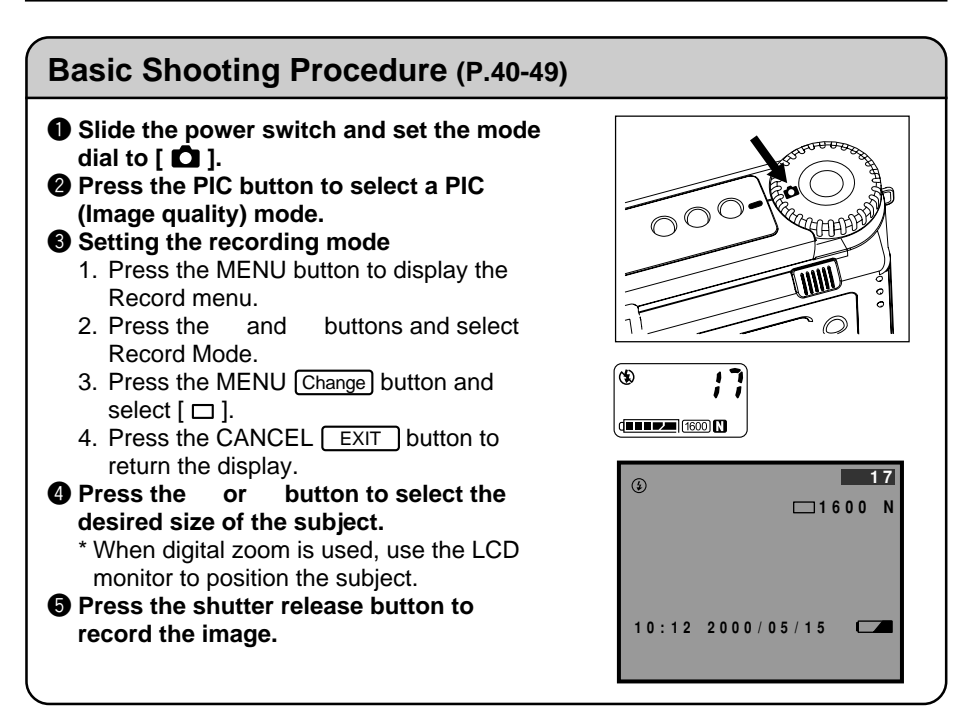

### **Changing the Flash Mode (P.51-52)**

#### **Q** Set the mode dial to [ $\Omega$ ].

#### $\Omega$  Press the flash mode button to select a **flash mode.**

You can choose Flash Off  $({\cal Q})$ , Auto  $({\cal Q}^A)$ , Forced Flash ( $\frac{1}{4}$ ), or Slow synchro mode  $(4:$  flashing).

The selected mark will be displayed on the LCD monitor or on the LCD panel.

**<sup>6</sup>** Press the shutter release button to **record the image.**

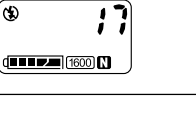

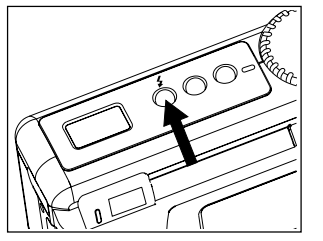

#### **Using the Self-Timer (P.59)**

- **Q** Set the mode dial to [ $\Omega$ ].
- **@ Press the self timer button.** The self timer is now set. The  $\dot{\mathbf{U}}$  mark will be displayed on the LCD monitor or on the LCD panel.
- **@** Press the shutter release button to **record the image.**

The self timer LED will start flashing and the shutter will be released after a delay of about 10 seconds.

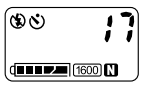

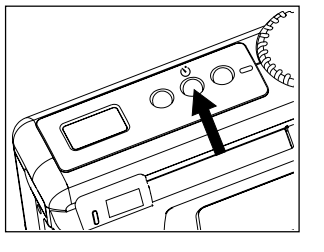

# **Playback**

#### **Playing Back Files (P.74-79)**  $\bullet$  **Slide the power switch on and set the** mode dial to  $\lceil \blacktriangleright \rceil$ .  $\widetilde{\circ}$ **Q** Press the or button to select a file **you wish to view** \* The multi-image and zoom playback features allow you to view several image files at once or magnify an image. (P.77)

# **Erasing**

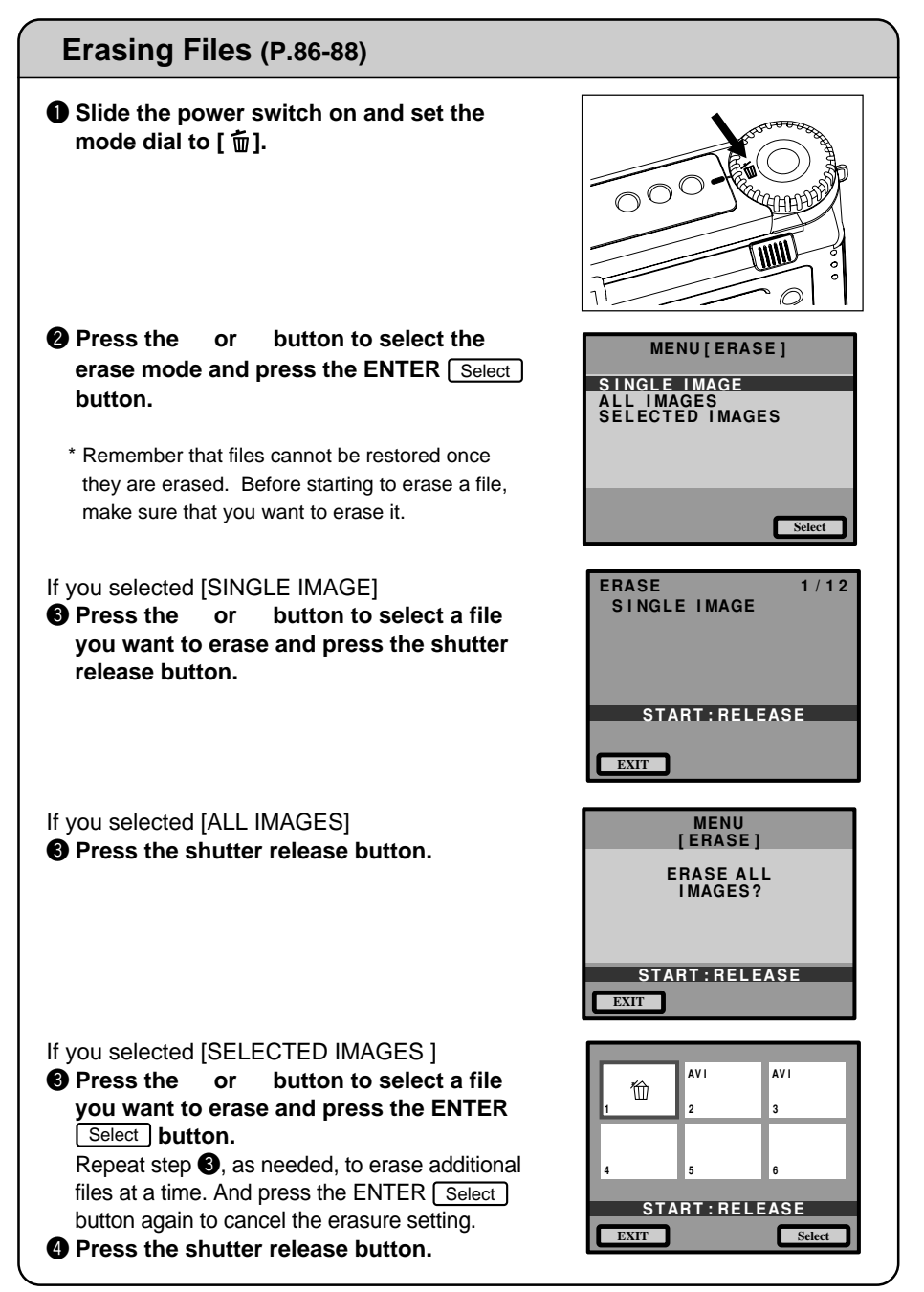